UNIVERSITÄT REGENSBURG

# F-Praktikum

VERSUCH: Fourier-Transformations-IR-Spektroskopie

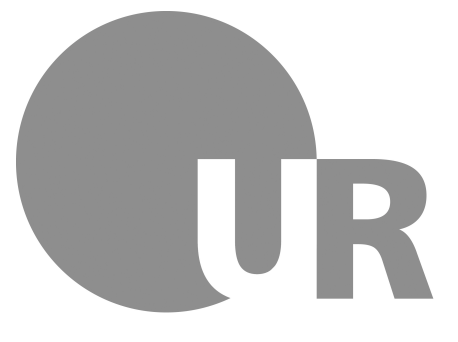

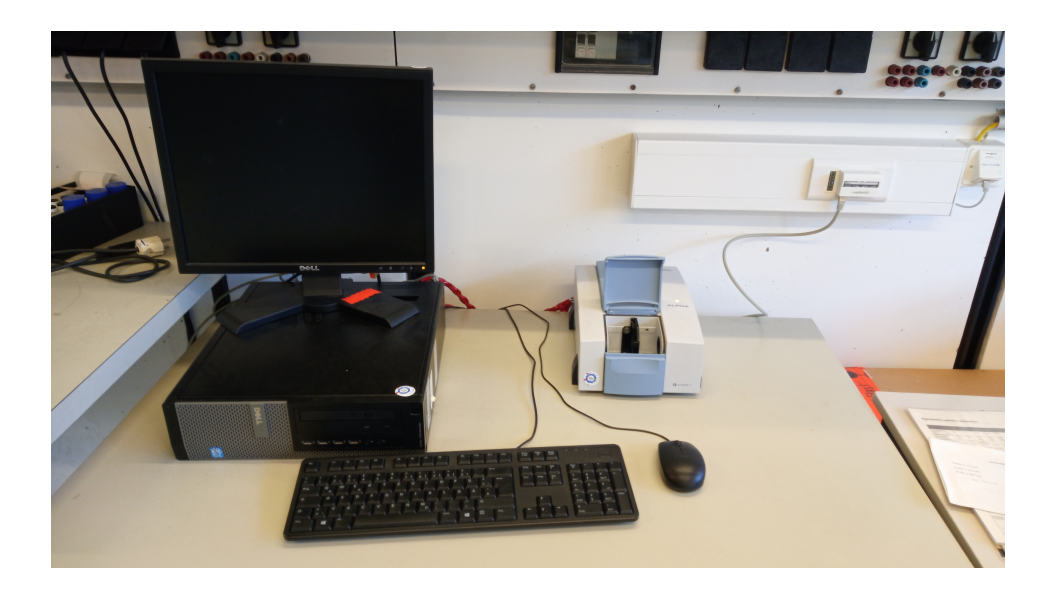

24.01.2022

# Inhaltsverzeichnis

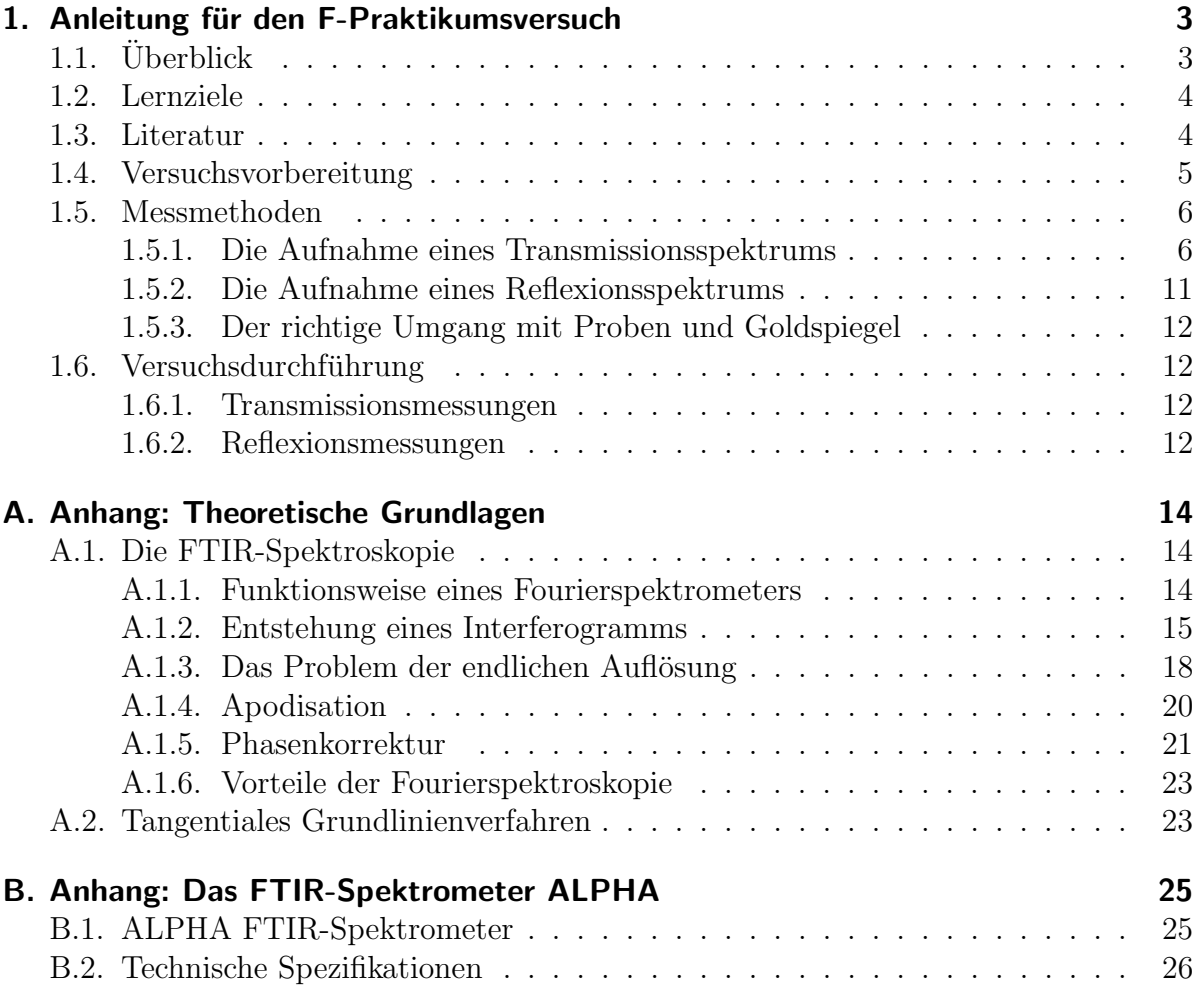

# <span id="page-2-0"></span>1. Anleitung für den F-Praktikumsversuch

# <span id="page-2-1"></span>1.1. Überblick

Erschwingliche Fourier-Transformations-Spektrometer im infraroten Bereich gibt es erst seit fast 30 Jahren. Dennoch können sich die meisten Chemiker und auch viele Physiker ihre Arbeit ohne dieses Gerät kaum noch vorstellen. Trotzdem hat es lange gedauert, bis die ersten preiswerten FTIR[1](#page-2-2) -Spektrometer auf den Markt kamen. Um dies zu verstehen, muss man zu den Anfängen des FTIR-Spektrometers zurückkehren.

P.B. Fellgett stellte 1952 in seiner Doktorarbeit an der Cambridge University fest, dass die Interferometrie Vorteile beim Multiplexverfahren bietet, falls man Breitbandquellen benutzt. Hierbei zeichnet ein Detektor die Uberlagerung der Signale verschie- ¨ dener Wellenlängen in Form eines Interferogramms auf, welches anschließend mit Hilfe der Fourieranalyse in ein Wellenlängenspektrum umgewandelt werden kann. Die praktische Umsetzung des von Fellgett beschriebenen Multiplex-Gains gelang allerdings erst Anfang der 70er-Jahre mit den ersten Minicomputern.

Die Entwicklung der Infrarot-Interferometrie begann schon in den 30er-Jahren. J. Strong entwickelte diese an der John Hopkins Universität, um den FIR<sup>[2](#page-2-3)</sup>-Bereich zu untersuchen. Ein Mitglied seiner Arbeitsgruppe, H.A. Gebbie, entwarf in den fruhen ¨ 60er-Jahren am UK National Physics Laboratorium ein computergestütztes Michelson-Interferometer fur den FIR-Bereich. Die Firmen "Grubb-Parsons" und "Research and ¨ Industrial Instruments" konnten von Gebbies Entwicklung uberzeugt werden und brach- ¨ ten die auf seinem "Cube"-Interferometer basierenden FIR-Spektrometer in den 60er-Jahren auf denMarkt. Zur selben Zeit bauten P. Connes und J. Connes in Frankreich zu Forschungszwecken ein Interferometer mit einer hohen Auflösung im NIR<sup>[3](#page-2-4)</sup>-Bereich.

Was den kommerziellen Bereich anging, machte "Block Engineering" den nächsten Zug. L. Mertz entwickelte für diese Firma ein sog. "fast-scanning" Michelson-Interferometer für den mittleren IR-Bereich. Dieses Spektrometer war jedoch aufgrund seines sehr beschränkten Auflösungsvermögens (in Wellenzahlen: 16-37 cm<sup>−1</sup>) bei professionellen Anwendern nicht besonders beliebt. Dennoch stellte das Gerät von Block einen entscheidenden Entwicklungsschritt in Richtung des erfolgreichen FTS-14 Spektrometers mit einer Auflösung von über 4 cm<sup>−1</sup> dar, welches 1969 unter dem Label von "Digilab" vertrieben wurde. Für das Design, das einen "fast-scanning" Mechanismus für die Spiegel, einen schnell ansprechenden pyroelektrischen Thermaldetektor (TGS) und einen Minicomputer beinhaltete, waren T. Dunn und R. Curbelo verantwortlich.

Bald erkannten auch andere die Vorteile der FTIR-Spektroskopie. Hersteller wie Idealab, Eocom, Analect, Nicolet, Bio-Rad, Bruker und Perkin-Elmer erweiterten schrittweise den Markt. In den meisten Fällen übernahmen sie viele Aspekte des Dunn-Curbelo Designs, unter anderem das Michelson-Interferometer, fast-scanning, den TGS Detektor und den Miniprozessor. Das Gesamtergebnis war eine revolutionäre Weiterentwicklung im Bereich der Leistung und Empfindlichkeit gewöhnlicher IR-Spektrometer, wodurch

<span id="page-2-2"></span><sup>1</sup>Fourier-Transformation-Infrarot

<span id="page-2-3"></span><sup>2</sup>Ferninfrarot

<span id="page-2-4"></span><sup>3</sup>Nahinfrarot

diese in der Popularität immens hinzugewonnen haben und heutzutage aus den meisten Spektrometer-Labors nicht mehr wegzudenken sind.

### <span id="page-3-0"></span>1.2. Lernziele

Da die Fourier-Transformations-IR-Spektroskopie einen so hohen Stellenwert in der Chemie und Physik einnimmt, eignet sich diese Thematik besonders gut fur einen F-Prakti- ¨ kumsversuch. Die folgenden Punkte geben Ihnen einen Uberblick darüber, was Sie bei diesem Versuch lernen können:

- Einblick in die Funktionsweise eines FTIR-Spektrometers
- Verständnis für Probleme, die bei der Realisierung des Geräts zu bewältigen sind
- Vorteile eines FTIR-Spektrometers gegenuber dispersiven Spektrometern
- Aufnahme und Interpretation von Transmissions-und Reflexionsspektren
- Bestimmung von Probendicken mit Hilfe von Transmissionsspektren
- Bestimmung des OH-Gehalts von Quarz-Gläsern aus dem Transmissionsspektrum mit Hilfe des Lambert-Beerschen Gesetzes
- Ermittlung des Probenmaterials aus dem Reflexionsspektrum durch Analyse des Reststrahlenbandes in polaren Festkörpern
- Auseinandersetzung mit der Plasma-Reflexion
- Untersuchung und Vergleich der Reflexionsspektren von n-dotierten GaAs-Proben mit verschiedener Konzentration freier Ladungsträger

## <span id="page-3-1"></span>1.3. Literatur

Einige Versuchsgrundlagen finden Sie im Anhang  $\mathbf{A}$ ; für ein tieferes Verständnis werden Ihnen die folgenden Bücher sehr behilflich sein:

- 1. P.R. Griffiths und J.A. de Haseth, "Fourier Transform Infrared Spectrometry", Wiley, 1986, 84/UH 6000 G885
- 2. Mark Fox, "Optical Properties of Solids", Oxford University Press, 2007, 84/UP 8000 F791
- 3. Otfried Madelung, "Semiconductors basic data", Springer, 1996, 84/UP 1070 M181(2)
- 4. David R. Lide, CRC handbook of chemistry and physics, CRC Press, 83. ed., 2002, 84/VC 1922 C912(83)
- 5. W. Gottwald und G. Wacher, "IR-Spektroskopie für Anwender", Wiley-VCH, 1997, 86/VG 9200 G687
- 6. K.D. Möller und W.G. Rothschild, "Far-Infrared Spectoscopy", Wiley, 1971, 84/UP 9100 M693
- 7. Richard D. Hudson Jr., "Infrared system engineering", Wiley, 1969, 84/UX 1320 H886
- 8. P.W. Kruse und L.D. McGlauchlin und R.B. McQuistan, "Grundlagen der Infrarottechnik", Verl. Berliner Union, 1971, 84/UP 9100 K94D4
- 9. H. Günzler und H.M. Heise, "IR-Spektroskopie", Verlag Chemie, Verlag Physik, 1975, 17/VG 9201 G927(3)
- 10. Maurice F. Kimmitt, "Far infrared techniques", Pion, 1970, 84/UX 1320 K49

### <span id="page-4-0"></span>1.4. Versuchsvorbereitung

Die folgenden Aufgaben sollten Sie im Rahmen der Versuchsvorbereitung bearbeiten.

- 1. Aufbau und Funktionsweise des Fourier Transformations Infrarot Spektrometers:
	- a) Erinnern Sie sich an die Funktionsweise eines Michelson-Interferometers.
	- b) Skizzieren Sie den Formalismus der vom gemessenen Interferogramm zum aussagekräftigen Spektrum führt. Gehen Sie dabei auf grundlegende Probleme der FTIR Spektroskopie (z.B. endliche Auflösung, Apodisation, Phasenkorrektur) ein.
	- c) Welche Eigenschaften muss ein Strahler erfüllen, um als Strahlungsquelle für ein FTIR Spektrometer in Frage zu kommen?
	- d) Welche Effekte können zur Detektion von IR-Strahlung genutzt werden?
	- e) Welche Vorteile hat die FTIR-Spektroskopie?
- 2. Was versteht man unter Absorption?
	- a) Welches Gesetz beschreibt diesen Prozess?
	- b) Setzen Sie sich mit dem tangentialen Grundlinienverfahren auseinander.
- 3. Was versteht man unter dem Reststrahlenband?
	- a) Was sind Phononen? In welche Kategorien werden sie eingeteilt und worin unterscheiden sie sich? Welche davon sind IR-aktiv?
	- b) Die Wechselwirkung zwischen Elektromagnetischen Wellen und IR-aktiven Phononen kann mit Hilfe des klassischen Oszillators beschrieben werden! Machen Sie sich mit dem Modell vertraut und bestimmen Sie die dielektrische Funktion.
- c) Führen Sie den komplexen Brechungsindex ein. Was sagt der Imaginärteil über die Wellenausbreitung im Medium aus? Skizzieren Sie daraufhin die dielektrische Funktion und treffen Sie qualitative Aussagen uber den Reflek- ¨ tionsindex.
- d) Der Zusammenhang zwischen longitudinal  $\nu_{\text{LO}}$  und transversal  $\nu_{\text{TO}}$  optischen Phononen wird anhand der Lyddane-Sachs-Teller-Beziehung beschrieben<sup>[4](#page-5-2)</sup>. Leiten Sie diese, ausgehend von der dieletrischen Funktion, her.
- e) Für Magnesiumoxid sind die folgenden Werte aus [1] bekannt:  $\nu_{\text{LO}} = 21,73$ THz,  $\nu_{\text{TO}} = 12{,}02$  THz,  $\varepsilon_{\text{St}} = 9{,}83$ ,  $\varepsilon_{\infty} = 2{,}94$ . Bestimmen Sie aus diesen Größen die Reflexion in der Mitte des Restrahlenbandes. Die Dämpfung sei dabei  $10^{12}$  s<sup>-1</sup>.
- 4. Was versteht man unter der Plasma-Reflexion?
	- a) In welchen Systemen tritt Plasma-Reflexion auf? Welche Modifikationen müssen am Oszillatormodell vorgenommen werden?
	- b) Wie verändert sich dabei die dielektrische Funktion? Führen Sie die Plasmafrequenz ein. In welchem Spetralbereich liegt diese üblicherweise?
	- c) Gehen Sie auf die Plasma-Reflexion in dotierten Halbleitern ein. Was versteht man unter der Absorption freier Ladungsträger?
	- d) Die Absorption freier Ladungsträger ist proportional zur ihrer Dichte. Leiten Sie die Formel für den Absorptionskoeffizienten her.

### <span id="page-5-0"></span>1.5. Messmethoden

In diesem Kapitel wird konkret die Handhabung des Geräts erklärt. Hierbei wird explizit erläutert, wie Transmissions- bzw. Reflexionsmessungen durchgeführt und das Messprogramm OPUS bedient werden.

Das ALPHA-Gerät ist so konzipiert, dass eine kleine Modifikation in der Probenkammer vorgenommen werden muss, wenn man zwischen Transmissions- und Reflexionsmessungen variiert. Demnach wird im Folgenden zwischen Transmissions- und Reflexionsmessungen unterschieden.

### <span id="page-5-1"></span>1.5.1. Die Aufnahme eines Transmissionsspektrums

1. Zunächst wird das Messprogramm OPUS gestartet. Das Messprogramm führt nach jedem Neustart einen Funktionstest durch und überprüft hierbei die Funktionalität aller Bestandteile des Spektrometers; dieser Test sollte nicht abgebrochen werden. Verläuft der Test positiv<sup>[5](#page-5-3)</sup>, so kann die Messung beginnen. Ist dies nicht der Fall<sup>[6](#page-5-4)</sup>,

<span id="page-5-2"></span> $^{4}\nu_{\text{LO}}$  und  $\nu_{\text{TO}}$  stehen für die optischen longitudinalen und transversalen Eigenfrequenzen der Phononen.

<span id="page-5-3"></span> ${}^{5}\mathrm{In}$ der unteren rechten Ecke leuchtet ein grünes Lämpchen.

<span id="page-5-4"></span> ${}^6$ Das Lämpchen ist rot.

kann im Testbericht überprüft werden, was nicht in Ordnung ist. Dann ist es ratsam, sich an den Praktikumsbetreuer zu wenden.

2. Bevor es zur eigentlichen Messung kommt, sollte überprüft werden, ob sich die Haltevorrichtung, in die der Probenhalter eingesetzt wird, auf Position A befindet (vgl. dazu Abb. 1).

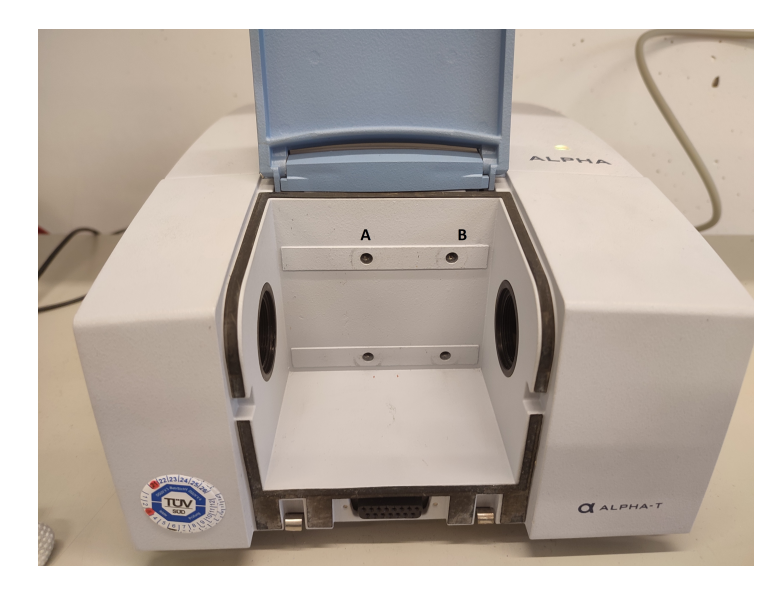

- Abbildung 1: Fur Transmissionsmessungen muss sich die Haltevorrichtung auf Position ¨ A befinden.
	- 3. Nun beginnt die eigentliche Messung. Der Button "Erweiterte Messung" aktiviert ein Fenster (vgl. Abb. 2), in dem alle Messparameter eingetragen werden können. Bei den Grundeinstellungen sollte der Probenname und die Probenform eingetragen werden.

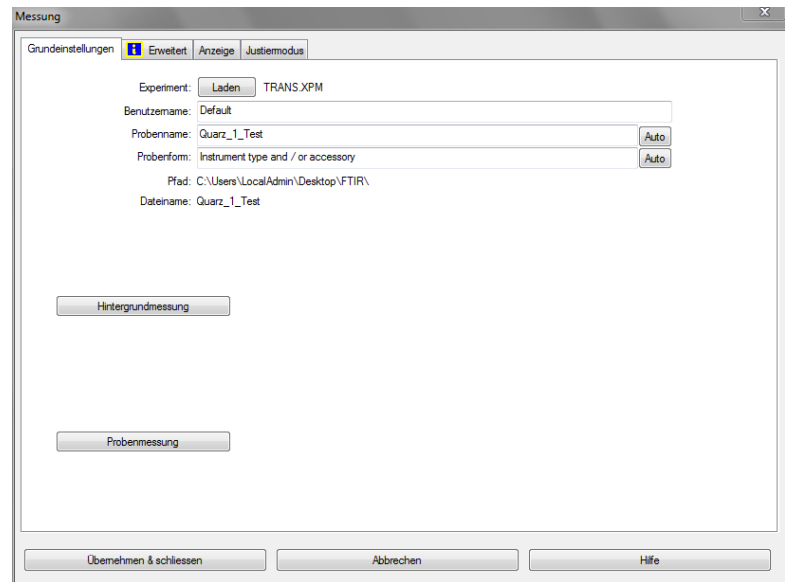

Abbildung 2: Hier können die Grundeinstellungen eingetragen werden.

4. Bei den "erweiterten Einstellungen"(vgl. Abb. 3) kann der Dateiname, der Pfad<sup>[7](#page-7-0)</sup>, die Auflösung<sup>[8](#page-7-1)</sup>, die Messzeit<sup>[9](#page-7-2)</sup>, das Messspektrum<sup>[10](#page-7-3)</sup> und das Resultatspektrum<sup>[11](#page-7-4)</sup> ausgewählt werden.

<span id="page-7-0"></span> $^7\rm{Hier}$  sollte immer der lokale Datenträger C und der Ordner F-Praktikum gewählt werden.

<span id="page-7-1"></span> $8$ Ratsam wäre eine Auflösung von 2 cm<sup>-1</sup> oder 1 cm<sup>-1</sup>.

<span id="page-7-2"></span><sup>&</sup>lt;sup>9</sup>Die Messzeit für den Hintergrund und für die Probe sollten übereinstimmen. Hier eignen sich 32 oder 64 Scans.

<span id="page-7-3"></span><sup>&</sup>lt;sup>10</sup>Die voreingestellten Werte 4000 cm<sup>−1</sup> - 375 cm<sup>−1</sup> können beibehalten werden.

<span id="page-7-4"></span><sup>11</sup>Auswahl zwischen Transmission, Absorption und Reflexion

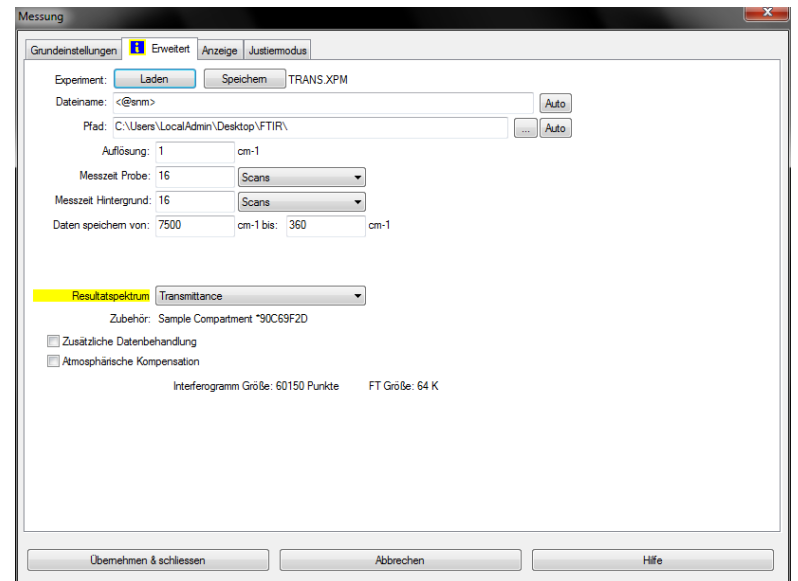

Abbildung 3: Hier können erweiterte Einstellungen eingetragen werden.

5. Beim "Justiermodus" (vgl. Abb. 4) wird ein kurzes symmetrisches Interferogramm aufgenommen; die Anzeige kann skaliert werden und sollte anschließend gespeichert werden. Dieses wird für die Phasenkorrektur benötigt.

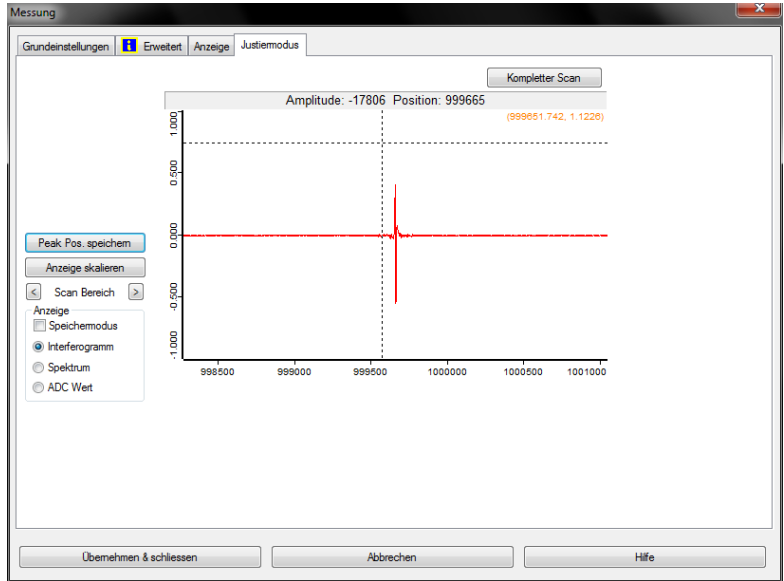

Abbildung 4: Justiermodus

6. Anschließend kehrt man zu den Grundeinstellungen zurück und kann die Hintergrundmessung starten. Hierbei sollte sich keine Probe in der Probenkammer befinden.

- 7. Nachdem die Hintergrundmessung abgeschlossen ist<sup>[12](#page-9-0)</sup>, kann die Probe in der Probenkammer positioniert und die Probenmessung gestartet werden.
- 8. Nachdem die Probenmessung abgeschlossen ist, wird das resultierende Spektrum angezeigt. Beim Spektrum wird die Transmission in Abhängigkeit von den Wellenzahlen gemessen. Bei Bedarf kann OPUS die Transmission in Abhängigkeit von der Wellenlänge anzeigen. Dazu geht man folgendermaßen vor (vgl. Abb. 5):
	- a) TR, SSC und RSC markieren und anschließend den "cm<sup>-1</sup> ↔  $\mu$ m" Button drücken.
	- b) Erneut alle Spektren markieren und anschließend auf "Konversion cm<sup>−</sup><sup>1</sup> ↔  $\mu$ m" drücken.

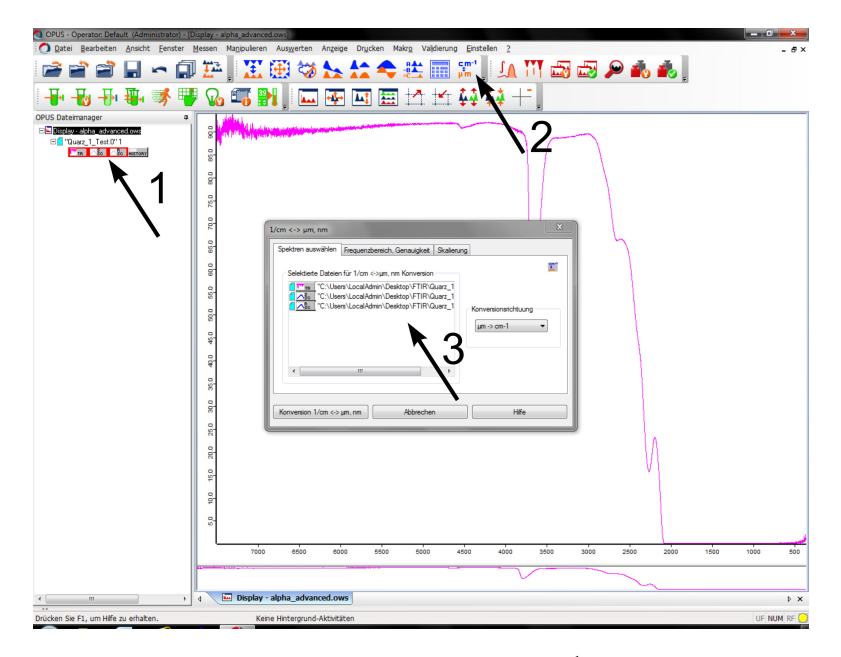

Abbildung 5: Konversion cm<sup>-1</sup>  $\leftrightarrow \mu$ m

9. Fur weitere Modifikationen sollten die gemessenen Datenpunkte gespeichert wer- ¨ den und in QtiPlot geplottet werden (vgl. dazu Abb. 6). QtiPlot eignet sich besser, um die Graphen weiter zu bearbeiten:

<span id="page-9-0"></span> $12$ In der unteren Leiste des Messprogramms steht "keine Hintergrund-Aktivitäten".

| OPUS - Operator: Default (Administrator) - [Report-Ansichtalpha_advanced.ows:2]                                                                                                    | $ \mathbb{C}$<br>$\mathbf{x}$ |
|----------------------------------------------------------------------------------------------------|-------------------------------|
| Datei Bearbeiten Ansicht Fenster Messen Magipuleren Auswerten Anzeige Drucken Makro Valdierung Einstellen ?                                                                                                    | - 8 x                         |
| 11 11 13 13 2 14 15 1<br>$\frac{cm}{\mu m}$<br>鉎<br>HE                                                                                                    |                               |
| m<br>奉<br>長垂垂<br>M M<br>血业<br>环<br>益<br>$\frac{1}{2} \frac{1}{2} \frac{$<br>$\mathbf{A}$ <sup>?</sup> |                               |
| OPUS Datemanager<br>"C:\Users\LocalAdmin\Desktop\FTIR\Quarz_1_Test.(<br>e.<br>Wavenumber cm-1<br>Transmittance [%]                                                                                                    |                               |
| El Display - alpha_advanced.ows:1<br><b>Bisherige Manipulationen</b><br>0.915586<br>7499.27266<br>En "Quarz_1_Test.0"1                                                                                                    |                               |
| <b>TR</b><br>0.914329<br>7498.7627<br>$\Gamma$ in $\triangle$ $\frac{1}{2}$ $\frac{1}{2}$ $\frac{1}{2}$ $\frac{1}{2}$ $\frac{1}{2}$ $\frac{1}{2}$ $\frac{1}{2}$                                                                                                    |                               |
| 3.903367<br>7498.2528<br>E Beport Ansichtalpha_advanced.cws:2                                                                                                    |                               |
| EC "Quarz_1_Test.0" 1<br>7497.74293<br>0.887141                                                                                                    |                               |
| <b>The Second Control</b><br>7497.23301<br>0.879787<br>7496, 727<br>0.883145                                                                                                    |                               |
| $\mathbb{Z}$<br>Spektrum speichern                                                                                                    |                               |
|                                                                                                    |                               |
| Selektiere Spektren Modus Datenpunkttabelle / XML                                                                                                    |                               |
| ы<br>Datei zum Speichern (Datenpunkt Tabelle)                                                                                                    |                               |
| T" In C:\Users\LocalAdmin\Desktop\FTIR\Quarz_1_Test.0" 1                                                                                                    |                               |
|                                                                                                    |                               |
|                                                                                                    |                               |
| Speichern unter                                                                                                    |                               |
| Dateiname:<br>Quarz 1 Test 0.dpt                                                                                                    |                               |
| Pfad:<br><b>ENFOURIERREFLEXION\</b>                                                                                                    |                               |
|                                                                                                    |                               |
| <b>Uberschreben</b><br>Pfad auswahlen                                                                                                    |                               |
|                                                                                                    |                               |
|                                                                                                    |                               |
|                                                                                                    |                               |
| Hife<br><b>Speichern</b><br><b>Abbrechen</b>                                                                                                    |                               |
|                                                                                                    |                               |
| 7484.995136<br>0.906671                                                                                                    |                               |
| 7484.485224<br>0.909496                                                                                                    |                               |
| 7483.975312<br>0.896887                                                                                                    |                               |
| 7483.465401<br>0.880118<br>7482.955489<br>0.880194                                                                                                    |                               |
| 0.885239<br>7482.445577                                                                                                    |                               |
| 7481.935665<br>0.886488                                                                                                    |                               |
| 7481.425753<br>0.892889                                                                                                    |                               |
| 7480.915842<br>0.900330                                                                                                    |                               |
| 0.899160<br>7480.405930<br>7479.896018<br>0.891207                                                                                                    |                               |
| $\leftarrow$<br>m<br>7470 286106<br>n essans                                                                                                    |                               |
| ш<br>Display - alpha_advanced.ows:1<br>Report-Ansichtalpha advanced.ows:2<br>m<br>٠,<br>$\blacktriangleleft$                                                                                                    | $\triangleright$ x            |
| Drücken Sie F1, um Hife zu erhalten.<br>Keine Hintergrund-Aktivitäten                                                                                                    | UF NUM RE                     |

Abbildung 6: Speicherung der Datenpunkte

- a) Doppelklick auf "History".
- b) Doppelklick auf "TR" = Transmissionsspektrum  $\Rightarrow$  Nun sind die Datenpunkte zu sehen.
- c) Datenpunkte markieren.
- d) "Datei speichern unter" und bei Modus "Datenpunkttabelle" auswählen.
- e) Anschließend können die Datenpunkte in QtiPlot importiert werden.

### <span id="page-10-0"></span>1.5.2. Die Aufnahme eines Reflexionsspektrums

- 1. Zunächst wird das Messprogramm OPUS gestartet.
- 2. Bevor es zur eigentlichen Messung kommt, sollte überprüft werden, ob sich die Haltevorrichtung auf Position B (vgl. Abb. 1) befindet.
- 3. An dieser Stelle gilt es, die Punkte 4-5 aus 1.5.1 auszuführen.
- 4. Anschließend wird die Reflexionseinheit in die Haltevorrichtung eingesetzt und der Goldspiegel auf die Reflexionseinheit gelegt. Die Hintergrundmessung kann gestartet werden.
- 5. Nachdem die Hintergrundmessung abgeschlossen ist, kann die Probe gegen den Goldspiegel ausgetauscht werden; die Probenmessung kann beginnen.
- 6. Ab hier ist die Vorgehensweise äquivalent zu 1.5.1.

### <span id="page-11-0"></span>1.5.3. Der richtige Umgang mit Proben und Goldspiegel

Bitte achten Sie bei der Durchführung des Versuchs darauf, die Proben und den Goldspiegel nicht zu verkratzen, da sonst die Messungen nicht mehr problemfrei durchgeführt werden können.

### <span id="page-11-1"></span>1.6. Versuchsdurchführung

### <span id="page-11-2"></span>1.6.1. Transmissionsmessungen

### OH-Gehalt von Quarz

In Kieselgläsern wie Quarz lässt sich die OH-Fundamentalschwingung bei 2,7  $\mu$ m sehr gut spektroskopisch messen. Als Einstieg soll der OH-Gehalt von Quarz mit Hilfe des Lambert-Beerschen Gesetzes unter Einsatz des tangentialen Grundlinienverfahrens bestimmt werden. Nehmen Sie hierfur die Transmissionsspektren von zwei Quarz-Proben ¨ auf, werten diese mit dem tangentialen Grundlinienverfahren aus und bestimmen so die Extinktion. Wenn Sie fur den dekadischen Extinktionskoeffizienten von OH 77,5 ¨ Lmol<sup>-1</sup>cm<sup>-1</sup> einsetzen, können Sie den OH-Gehalt der Probe bestimmen. Wie lassen sich die Unterschiede in der Konzentration interpretieren?

### Schichtdicke von dünnen planparallelen Plättchen

Aufgrund von Mehrfachreflexionen an den Grenzflächen kommt es bei dünnen planparallelen Plättchen zu Interferenzen bei der Aufnahme von Transmissionsspektren. Durch dieses Phänomen lässt sich die Schichtdicke der Probe bestimmen. Ihnen stehen bei dieser Aufgabe drei verschieden dicke GaAs-Proben zur Verfugung. Nehmen Sie die Transmis- ¨ sionsspektren der Proben auf und bestimmen Sie die Dicken. Der Brechungsindex n von GaAs liegt im Bereich 1  $\mu$ m - 25  $\mu$ m bei  $n = 3.2 \pm 0.2$  [2]. Die Probendicke d ergibt sich aus dem Abstand der Maxima bzw. Minima wie folgt [3]

$$
d = \frac{k}{2n\Delta\tilde{\nu}},\tag{1}
$$

wobei k die Anzahl der Maxima bzw. Minima<sup>[13](#page-11-4)</sup>,  $\tilde{\nu}$  die Wellenzahl, n den Brechungsindex und  $\Delta \tilde{\nu} = \tilde{\nu}_1 - \tilde{\nu}_2$  die Differenz zwischen dem ersten Maximum (bzw. Minimum) und dem letzten Maximum (bzw. Minimum) angibt.

Vergleichen Sie die berechneten Schichtdicken mit den gemessenen Dicken. Diskutieren Sie gegebenfalls den Fehler.

### <span id="page-11-3"></span>1.6.2. Reflexionsmessungen

#### Reststrahlenband

Nehmen Sie zunächst die Reflexionsspektren von den ihnen zur Verfügung stehenden Proben auf[14](#page-11-5). Bestimmen Sie anschließend mit Hilfe eines im Praktikum ausliegenden

<span id="page-11-4"></span> $13$ Bedenken Sie beim Zählen der Maxima (bzw. Minima, dass das erste Maximum (bzw. Minimum) eigentlich das 0te Maximum (bzw. Minimum) ist.

<span id="page-11-5"></span><sup>14</sup>Speichern Sie die Spektren in Form von Datenpunkten, um sie anschließend in QtiPlot weiter bearbeiten zu können.

Katalogs, um welche Proben es sich handelt.

Im Folgenden können Sie sich näher mit MgO auseinandersetzen. Stimmt die Reflexion in der Mitte des Reststrahlenbandes mit der von Ihnen in der Vorbereitung berechneten Reflexion uberein? Bestimmen Sie des Weiteren die Eigenfrequenzen der longitudinalen ¨ optischen und transversalen optischen Phononen  $\Omega_{\text{TO}}$  und  $\Omega_{\text{LO}}$  von MgO experimentell. Bei dieser Aufgabe sollten Sie beachten, dass  $\Omega_{\text{TO}}$  und  $\Omega_{\text{LO}}$  Kreisfrequenzen sind. Vergleichen Sie die gefundenen Werte mit Literaturwerten [1]. Anschließend sollte es Ihnen möglich sein,  $\varepsilon_{st}$  zu berechnen. Für  $\varepsilon_{\infty}$  können Sie den Literaturwert 2,94 verwenden.

### Plasma-Reflexion

Ihnen stehen bei diesem Versuch drei verschieden dotierte Galliumarsenid-Proben zur Verfugung. Alle Proben sind n-dotiert und unterscheiden sich lediglich in der Konzentra- ¨ tion der Fremdatome. Nehmen Sie die Reflexionsspektren der Proben auf. Bestimmen Sie daraus die Plasma-Frequenz und die Konzentration der Fremdatome.

## <span id="page-13-0"></span>A. Anhang: Theoretische Grundlagen

In diesem Kapitel sollen einige theoretische Grundlagen, die fur den F-Praktikumsversuch ¨ Fourier-Spektroskopie relevant sind, erläutert werden. Dabei wird zunächst die Funktionsweise eines Fourierspektrometers erklärt. Hierbei wird veranschaulicht, wie das Gerät ein Spektrum aufnimmt, welche Probleme dabei auftreten und wie diese gelöst werden. Des Weiteren werden verschiedene Quellen und Detektoren vorgestellt, die in einem Fourierspektrometer verwendet werden können. Schließlich werden die Vorteile des FTIR-Spektrometers gegenüber anderen Spektrometern dargelegt.

### <span id="page-13-1"></span>A.1. Die FTIR-Spektroskopie

### <span id="page-13-2"></span>A.1.1. Funktionsweise eines Fourierspektrometers

Den wesentlichen Teil der Optik eines FTIR bildet das Michelson-Interferometer. Dieses besteht aus zwei Spiegeln, einem festen und einem beweglichen, und einem Strahlteiler (vgl. Abb. 1). Das durch die Strahlungsquelle emittierte Licht wird zun¨achst durch einen Kollimator parallel gerichtet und fällt anschließend auf einen Strahlteiler. Dort wird das Licht in zwei Strahlen aufgeteilt, ein Teil des Lichts wird reflektiert, w¨ahrend der andere Teil transmittiert wird. Idealerweise besitzen beide Teile 50% der eingestrahlten Intensität. Der reflektierte Teil trifft nach einer Strecke  $l_1$  auf den fest montierten Spiegel, wird dort erneut reflektiert und fällt nach einer Strecke  $2l_1$  zum zweiten Mal auf den Strahlteiler. Der durchgelassene Strahl trifft auf den beweglichen Spiegel, welcher sich um die Strecke ∆x um seine Ruhelage bewegt. Dort wird er ebenfalls reflektiert und trifft danach auf den Strahlteiler, er legt dabei die Strecke  $2l_2 = 2(l_1 + \Delta x)$  zurück. Folglich weisen die beiden Strahlen eine Wegdifferenz von  $\delta = 2\Delta x$  auf und sind räumlich kohärent, weshalb es auch bei der Rekombination auf dem Strahlteiler zur Interferenz der Strahlen kommt.

Die Variation der Wegdifferenz durch die Bewegung des Spiegels fuhrt zu einer sich ¨ verändernden Interferenzintensität, welche durch ein sogenanntes Interferogramm dargestellt wird. Damit wird eine Funktion bezeichnet, die die detektierte Lichtintensität in Abhängigkeit von der Wegdifferenz  $\delta$  darstellt. Mit Hilfe der Fourier-Transformation wird aus dem Interferogramm ein Spektrum erzeugt.

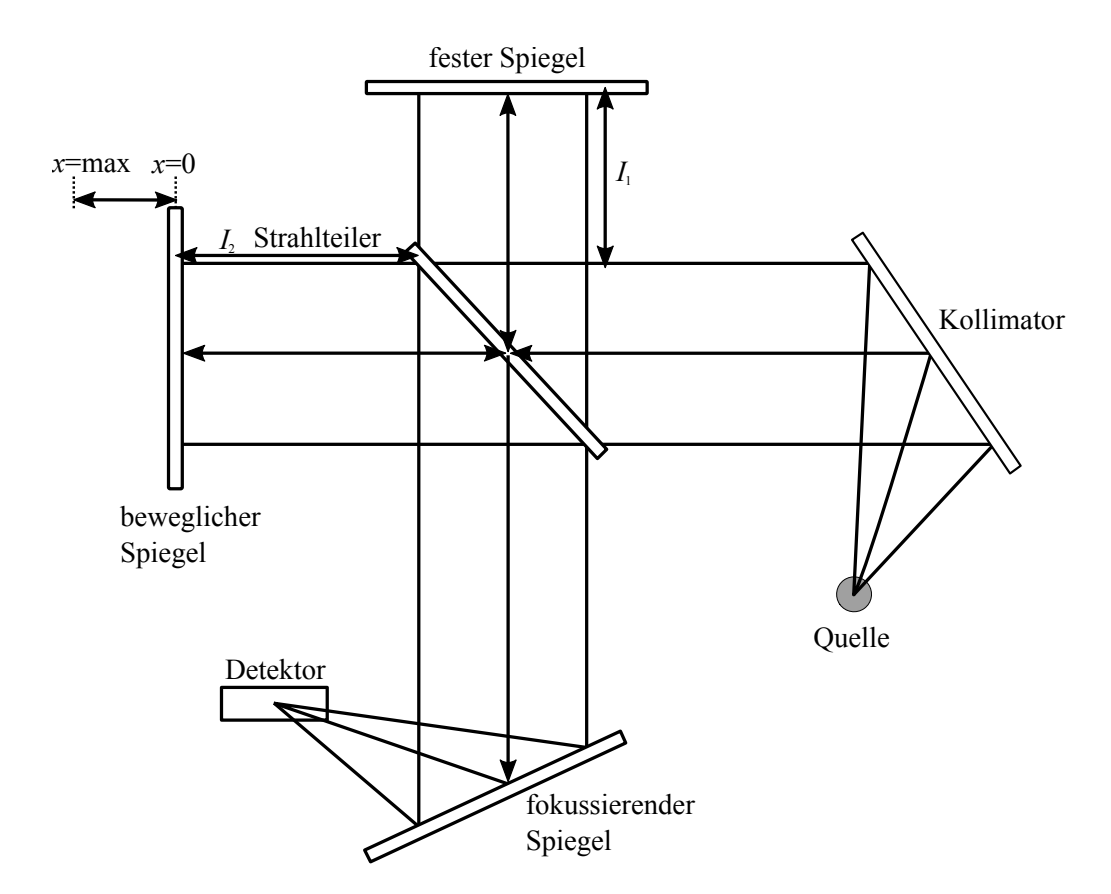

Abbildung 7: Schematische Darstellung eines Michelson-Interferometers

### <span id="page-14-0"></span>A.1.2. Entstehung eines Interferogramms

Um die Entstehung eines Interferogramms in einem Michelson-Interferometer nachvollziehen zu können, sollte man zunächst den vereinfachten Fall mit einer monochromatischen Quelle, die einen räumlich, zeitlich begrenzten und perfekt parallelen Strahl aussendet, verstehen. Sei  $\lambda_0$  die Wellenlänge der Quelle und damit  $\tilde{\nu}_0 = \lambda_0^{-1}$  die Wellenzahl. Die Intensität der Quelle  $I(\tilde{\nu}_0)$  wird in Abhängigkeit von der Wellenzahl betrachtet. Des Weiteren geht man von einem idealen Strahlteiler aus (d.h. keine Absorption). Zunächst wird die Strahlintensität am Detektor gemessen, wenn der bewegliche Spiegel sich nicht mit einer bestimmten Geschwindigkeit bewegt, sondern nur manuell verschoben wird. Dabei gibt es Positionen des beweglichen Spiegels, bei denen die Intensität am Detektor maximal ist, und solche, bei denen sie Null ist. Das Interferometer erzeugt und rekombiniert dafür zwei Wellenzüge, deren relevante Phasenverschiebung von der Spiegelauslenkung abhängt.

Die optische Wegdifferenz, also die Wegdifferenz zwischen den Strahlen, die vom Strahlteiler zum festen bzw. zum beweglichen Spiegel und anschließend wieder zum Strahlteiler wandern, heißt Retardierung  $\delta$ . Die maximale Intensität registriert der Detektor, falls  $\delta$  einem ganzzahligen Vielfachen der Wellenlänge  $\lambda_0$  entspricht, die Partialwellen also konstruktiv interferieren:

$$
\delta = n \cdot \lambda_0 \quad (n = 0, 1, 2, ...)
$$
 (2)

Dementsprechend wird ein minimales Signal als Folge von destruktiver Interferenz detektiert, wenn  $\delta$  ein ungerades Vielfaches von  $\lambda_0/2$  ist.

Bewegt sich nun der Spiegel mit einer konstanten Geschwindigkeit, so verändert sich das Signal am Detektor kosinus-förmig in Abhängigkeit von  $\delta$ .

Die Strahlen können als elektromagnetische Wellen folgendermaßen beschrieben werden:

$$
E_1(\omega) = \frac{1}{2} E_0 e^{-i\omega t + i2kl_1 + i\varphi}
$$
\n(3)

$$
E_2(\omega) = \frac{1}{2} E_0 e^{-i\omega t + i2kl_2 + i\varphi} = \frac{1}{2} E_0 e^{-i\omega t + i2k(l_1 + x) + i\varphi}
$$
(4)

Dabei ist  $k = 2\pi/\lambda = \omega/c = 2\pi\tilde{\nu}$  der Wellenvektor. Im Folgenden steht x für die Spiegelverschiebung und damit gilt:  $l_2 = l_1 + x$ . Die Phase wird mit  $\varphi$  bezeichnet.

Durch Addition der elektrischen Feldstärken dieser beiden Wellenzuge erhält man für die resultierende Feldstärke  $E_{\rm R}$ :

$$
E_{\rm R} = E_1(\omega) + E_2(\omega) \tag{5}
$$

Des Weiteren ist die am Detektor registrierte Intensität  $I'_{D}(\omega)$  proportional zum Betragsquadrat von ER. Damit gilt

$$
I'_{D}(\omega) \propto E_{R}(\omega) \cdot E_{R}^{*}(\omega) = (E_{1}(\omega) + E_{2}(\omega))(E_{1}^{*}(\omega) + E_{2}^{*}(\omega))
$$
\n
$$
= E_{1}E_{1}^{*} + E_{1}E_{2}^{*} + E_{2}E_{1}^{*} + E_{2}E_{2}^{*} =
$$
\n
$$
= \frac{1}{4}E_{0}^{2} + \frac{1}{4}E_{0}^{2}(e^{i2kl_{1} - i2kl_{2}}) + \frac{1}{4}E_{0}^{2}(e^{i2kl_{2} - i2kl_{1}}) + \frac{1}{4}E_{0}^{2} =
$$
\n
$$
= \frac{1}{4}E_{0}^{2}(2 + e^{i2kl_{1} - i2kl_{1} + x)} + e^{i2kl_{1} + x} - i2kl_{1}) =
$$
\n
$$
= \frac{1}{4}E_{0}^{2}(2 + e^{-i2kx} + e^{i2kx}) =
$$
\n
$$
= \frac{1}{2}E_{0}^{2}(1 + \cos(2kx)) =
$$
\n
$$
= \frac{1}{2}E_{0}^{2}(1 + \cos(2k(l_{2} - l_{1})) =
$$
\n
$$
= \frac{1}{2}E_{0}^{2}(1 + \cos(4\pi\tilde{\nu}_{0}(l_{2} - l_{1})))
$$

Damit gilt für die Intensität am Detektor:

$$
I'_{\mathcal{D}}(\omega) = \frac{1}{2} c \varepsilon_0 \cdot |E_{\mathcal{R}}|^2 = \frac{1}{4} c \varepsilon_0 E_0^2 (1 + \cos(4\pi \tilde{\nu}_0 (l_2 - l_1))) \tag{7}
$$

Darin ist c die Lichtgeschwindigkeit und  $\varepsilon_0$  die Dielektrizitätskonstante im Vakuum. Des weiteren gilt für die Intensität  $I'_{\xi}$ S , die von der Strahlungsquelle emittiert wurde:

$$
I'_{\rm S}(\tilde{\nu}_0) = \frac{1}{2} c \varepsilon_0 \cdot E_0^2 \tag{8}
$$

Durch die Kombination der Gleichungen (7) und (8) erhält man für eine beliebige Retardierung  $\delta = 2(l_2 - l_1)$  die Strahlintensität am Detektor als Retardierungsfunktion  $I'(\delta)$ :

$$
I'(\delta) = \frac{1}{2}I'_{\rm S}(\tilde{\nu}_0)(1 + \cos(2\pi \tilde{\nu}_0 \delta))
$$
\n(9)

Aus der Gleichung wird ersichtlich, dass  $I'(\delta)$  aus einem konstanten Anteil  $\frac{1}{2}I'_{\xi}$  $\int_{\mathrm{S}}'(\tilde{\nu}_0 \text{ und})$ einem sich ändernden Teil $\frac{1}{2}I_8'$  $\int_S'(\tilde{\nu}_0 \cos(2\pi \tilde{\nu}_0 \delta))$  besteht. Nur der sich verändernde Teil ist für spektrometrische Messungen relevant und wird als Interferogramm  $I(\delta)$  bezeichnet. Folglich ist das Interferogramm einer monochromatischen Quelle, die mit einem idealen Interferometer gemessen wurde, durch folgende Gleichung gegeben

$$
I(\delta) = \frac{1}{2}I(\tilde{\nu}_0)\cos(2\pi\tilde{\nu}_0\delta)
$$
\n(10)

In der Praxis sieht die Intensität jedoch nicht ideal aus. Zunächst einmal halbiert ein realer Strahlteiler den Eingangsstrahl nicht exakt. Um dieser Tatsache Rechnung zu tragen, muss  $I(\tilde{\nu}_0)$  in Gleichung (10) mit einem Korrekturfaktor  $H(\tilde{\nu}_0)$  multipliziert werden, damit die tatsächliche Effizienz des Strahlteilers berücksichtigt wird. Des Weiteren haben sowohl der Verstärker als auch der Detektor frequenzabhängige Empfindlichkeiten. Insgesamt hängt also die Interferogramm-Amplitude, die nach der Detektion und Verstärkung beobachtet wird, nicht nur von der Intensität der Quelle, sondern ebenfalls von der Effizienz des Strahlteilers, der Ansprechbarkeit des Detektors und den Eigenschaften des Verstärkers ab. Somit ergibt sich das Verstärkersignal  $S(\delta)$  zu:

$$
S(\delta) = \frac{1}{2}H(\tilde{\nu}_0)G(\tilde{\nu}_0)I(\tilde{\nu}_0)\cos(2\pi\tilde{\nu}_0\delta)
$$
\n(11)

wobei  $G(\tilde{\nu}_0)$  das Ansprechvermögen des Detektors und des Verstärkers (in  $V \cdot W^{-1}$ ) für monochromatisches Licht beschreibt. Mit

$$
B(\tilde{\nu}_0) = \frac{1}{2}H(\tilde{\nu}_0)G(\tilde{\nu}_0)I(\tilde{\nu}_0)
$$

kann  $S(\delta)$  auch auf folgende Weise geschrieben werden:

$$
S(\delta) = B(\tilde{\nu}_0) \cos(2\pi \tilde{\nu}_0 \delta) \tag{12}
$$

Der Parameter  $B(\tilde{\nu}_0)$  beschreibt also das tatsächlich gemessene Amplitudenspektrum monochromatischen Lichts. Der Übergang von einer monochromatischen zu einer polychromatischen Strahlungsquelle liefert ein Interferogramm, welches sich aus der Uberlagerung der Interferogramme für die einzelnen Wellenzahlen zusammensetzt:

$$
S(\delta) = \int_{-\infty}^{+\infty} B(\tilde{\nu}) \cos(2\pi \tilde{\nu} \delta) d\tilde{\nu}
$$
 (13)

Mathematisch gesehen gilt  $S(\delta)$  als Fourier-Kosinustransformation, wobei  $B(\tilde{\nu})$  durch

$$
B(\tilde{\nu}) = \int_{-\infty}^{+\infty} S(\delta) \cos(2\pi \tilde{\nu} \delta) d\delta
$$
 (14)

gegeben ist. Da  $S(\delta)$  eine gerade Funktion ist, kann Gleichung (14) auch geschrieben werden als

$$
B(\tilde{\nu}) = 2 \int_0^{+\infty} S(\delta) \cos(2\pi \tilde{\nu} \delta) d\delta
$$
 (15)

Nach Gleichung (14) kann man also das gesuchte Spektrum  $B(\tilde{\nu})$  durch eine Fourier-Kosinustransformation des gemessenen Interferogramms  $S(\delta)$  berechnen [4].

### <span id="page-17-0"></span>A.1.3. Das Problem der endlichen Auflösung

Wie bereits erläutert, versteht man unter einem Interferogramm eine Funktion, die die detektierte Lichtintensität in Abhängigkeit von der Wegdifferenz oder Retardierung  $\delta$ darstellt. Mit Hilfe der Fourier-Transformation wird aus dem Interferogramm ein Spektrum erzeugt. Die Auflösung des Interferogramms und damit des Spektrums ist vom Spiegelweg abhängig. Die beste Auflösung ergibt sich für einen unendlichen Spiegelweg (Integration von 0 bis  $\infty$ ). Da dieser jedoch endlich ist, sieht das Spektrum in der Realität für die maximale Wegdifferenz  $\delta_m$  mit  $|\delta| \leq \delta_m$  folgendermaßen aus [5]:

$$
B(\tilde{\nu}) = \int_{-\delta_{\rm m}}^{+\delta_{\rm m}} S(\delta) \cos(2\pi \tilde{\nu} \delta) \, \mathrm{d}\delta \tag{16}
$$

Um das Problem des endlichen Spiegelwegs zu umgehen und um eine Fouriertransformation zu erhalten, wird die Interferogrammfunktion  $S(\delta)$  mit der Rechteckfunktion  $D(\delta)$  multipliziert. Die Rechteckfunktion ist gegeben durch:

$$
D(\delta) = \begin{cases} 1 & \text{für } |\delta| \le \delta_{\text{m}} \\ 0 & \text{für } |\delta| > \delta_{\text{m}} \end{cases}
$$
(17)

Damit gilt für Gleichung (15):

$$
G(\tilde{\nu}) = 2 \int_0^{+\infty} D(\delta)S(\delta) \cos(2\pi \tilde{\nu}\delta) d\delta
$$
 (18)

Nach dem Faltungstheorem ist die Fouriertransformation eines Produktes zweier Funktionen gerade die Faltung der Fouriertransformierten der einzelnen Funktionen. Hierbei ist die Fouriertransformierte der Interferogrammfunktion  $S(\delta)$  gerade das Spektrum  $B(\tilde{\nu})$ . Die Fouriertransformierte der Rechtecksfunktion ist

$$
f(\tilde{\nu}) = \int_{-\infty}^{+\infty} D(\delta) \cos(2\pi \tilde{\nu} \delta) d\delta = \int_{-\delta_{\rm m}}^{+\delta_{\rm m}} \cos(2\pi \tilde{\nu} \delta) d\delta
$$
  
= 
$$
\frac{2\delta_{\rm m} \sin(2\pi \tilde{\nu} \delta_{\rm m})}{2\pi \tilde{\nu} \delta_{\rm m}} \equiv 2\delta_{\rm m} \text{sinc}(2\pi \tilde{\nu} \delta_{\rm m})
$$
 (19)

und ist in Abbildung 8 dargestellt. Hierbei wurde der Sinus cardinalis verwendet, für den gilt:  $\operatorname{sinc}(x) = \frac{\sin(x)}{x}$ .

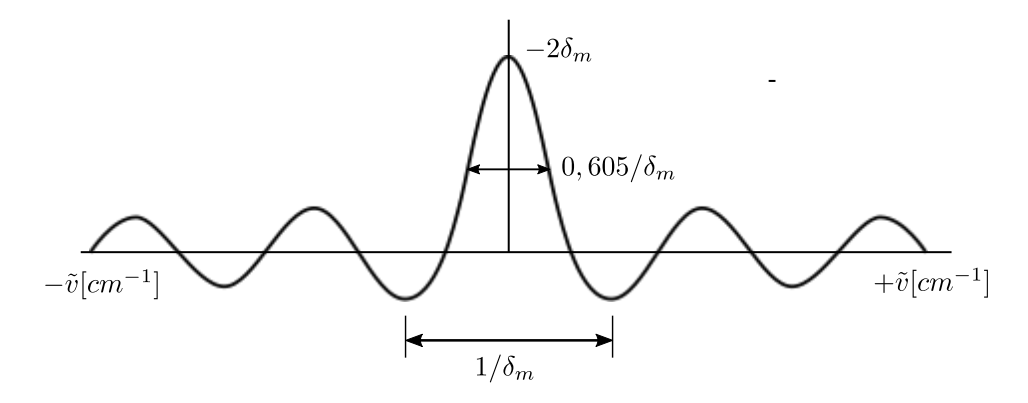

Abbildung 8: Fouriertransformation einer Rechtecksfunktion mit der Audehnung von + $\delta_{\rm m}$  bis  $-\delta_{\rm m}$  [6]

Damit gilt für das Spektrum  $G(\tilde{\nu})$ :

$$
G(\tilde{\nu}) = B(\tilde{\nu}) * f(\tilde{\nu}) = \int_{-\infty}^{+\infty} B(\tilde{\nu'}) f(\tilde{\nu} - \tilde{\nu'}) d\tilde{\nu'} \qquad (20)
$$

Die Faltung von  $f(\tilde{\nu})$  mit  $B(\tilde{\nu})$  stellt das Spektrum für eine einzige Wellenzahl  $\tilde{\nu}_1$  dar. Abbildung 9 veranschaulicht diese Tatsache.

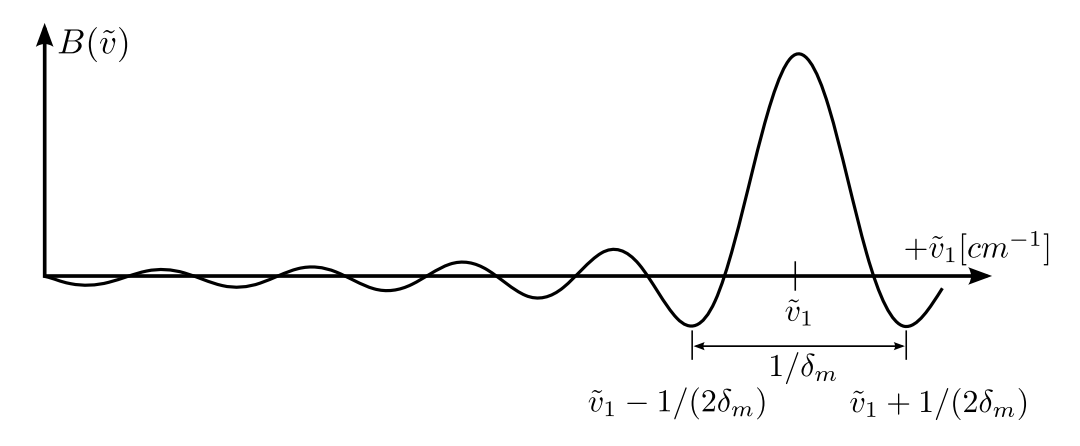

Abbildung 9: Fouriertransformation eines Interferogramms, welches durch eine monochromatische Lichtquelle mit der Wellenlänge $\tilde{\lambda}_1$ generiert wurde [6]

Die Rechtecksfunktion liefert also die Auflösung von  $\Delta \tilde{\nu} \approx \frac{1}{2}$  $\frac{1}{2}\delta_{\rm m}$  Die Verbreiterung bei  $\tilde{\nu}_1$  kann als Annäherung an den unendlich schmalen Deltapeak angesehen werden. Jedoch sind auch benachbarte kleine Maximas zu verzeichnen, die Intensitätsanteile vortäuschen, die eigentlich nicht vorhanden sind (v.a. negative Intensität im Spektrum). Um diese Fehler zu unterdrucken, werden andere Funktionen statt der Rechtecksfunktion ¨ verwendet. Dies wird auch als Apodisation bezeichnet [4].

#### <span id="page-19-0"></span>A.1.4. Apodisation

Im vorangegangenen Kapitel wurde gezeigt, dass die Form der Spektrallinie eine Faltung aus dem wahren Spektrum und einer sinc-Funktion (die Fouriertransformierte der Rechtecksfunktion  $D(\delta)$  ist. Das Resultat war eine Linienverbreiterung und unerwünschte Nebenmaxima. Diese unerwünschten Nebeneffekte können vermindert werden, indem man nicht die Rechtecksfunktion sondern eine andere Apodisationsfunktion verwendet. Bei der Apodisation (wörtlich: "Füße abschneiden") wird im Allgemeinen die Form der Spektrallinien korrigiert, indem die Punkte im Interferogramm gewichtet werden [5]. Als Beispiel für eine Apodisationsfunktion wurde bereits die Rechteckfunktion vorgestellt. Diese ist jedoch, wie zuvor gesehen, nicht sehr vorteilhaft. Eine effizientere Apodisationsfunktion ist zum Beispiel die Dreieckfunktion. Diese hat folgende Form:

$$
A(\delta) = \begin{cases} 1 - \left| \frac{\delta}{\delta_{\rm m}} \right| & \text{für } -\delta_{\rm m} \le \delta \le \delta_{\rm m} \\ 0 & \text{für } \delta > | -\delta_{\rm m} | \end{cases}
$$
(21)

Ihre Fouriertransformierte sieht wie folgt aus:

$$
g(\tilde{\nu}) = \int_{-\infty}^{+\infty} A(\delta) \cos(2\pi \tilde{\nu} \delta) d\delta = \int_{-\delta_{\rm m}}^{+\delta_{\rm m}} \left(1 - \left|\frac{\delta}{\delta_{\rm m}}\right|\right) \cos(2\pi \tilde{\nu} \delta) d\delta
$$
  
= 
$$
\frac{\delta_{\rm m} \sin^2(\pi \tilde{\nu} \delta_{\rm m})}{(\pi \tilde{\nu} \delta_{\rm m})} \equiv \delta_{\rm m} \mathrm{sinc}^2(\pi \tilde{\nu} \delta_{\rm m})
$$
 (22)

Abbildung 10 veranschaulicht die Auswirkung der Apodisationsfunktion auf das Interferogramm.

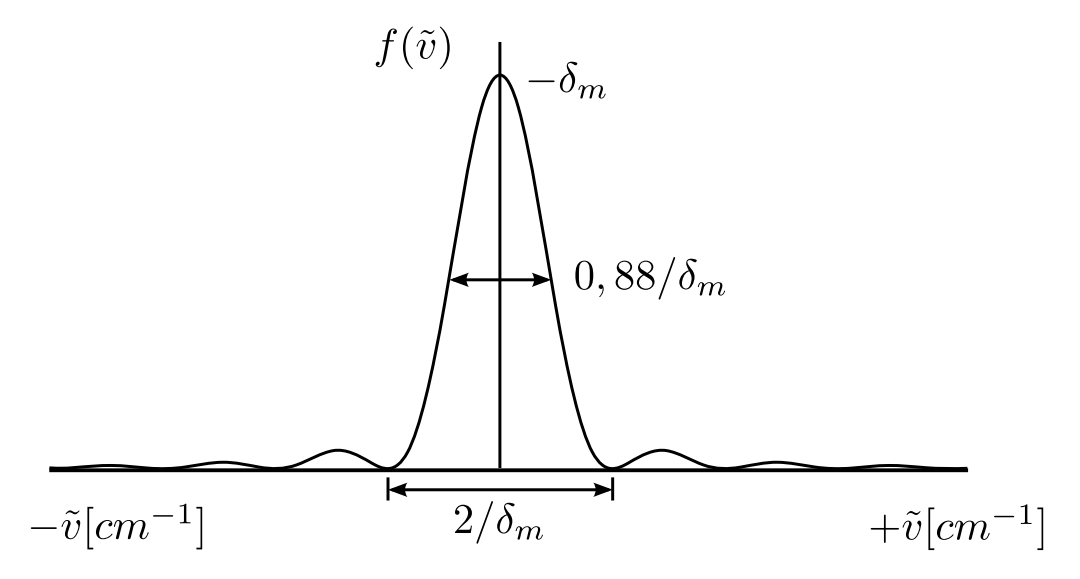

Abbildung 10: Auswirkung der Dreiecksfunktion als Apodisationsfunktion auf das Interferogramm [6]

Neben der Rechteckfunktion und der Dreieckfunktion eignen sich prinzipiell auch andere Funktionen zur Apodisation. Grundlegend ist, dass diese bei  $\delta = 0$  ein absolutes Maximum aufweisen, um diesen Punkt symmetrisch sind und für  $|\delta| > 0$  den Wert Null haben. In Abbildung 11 sind einige gängige Apodisationsfunktionen zu sehen [4].

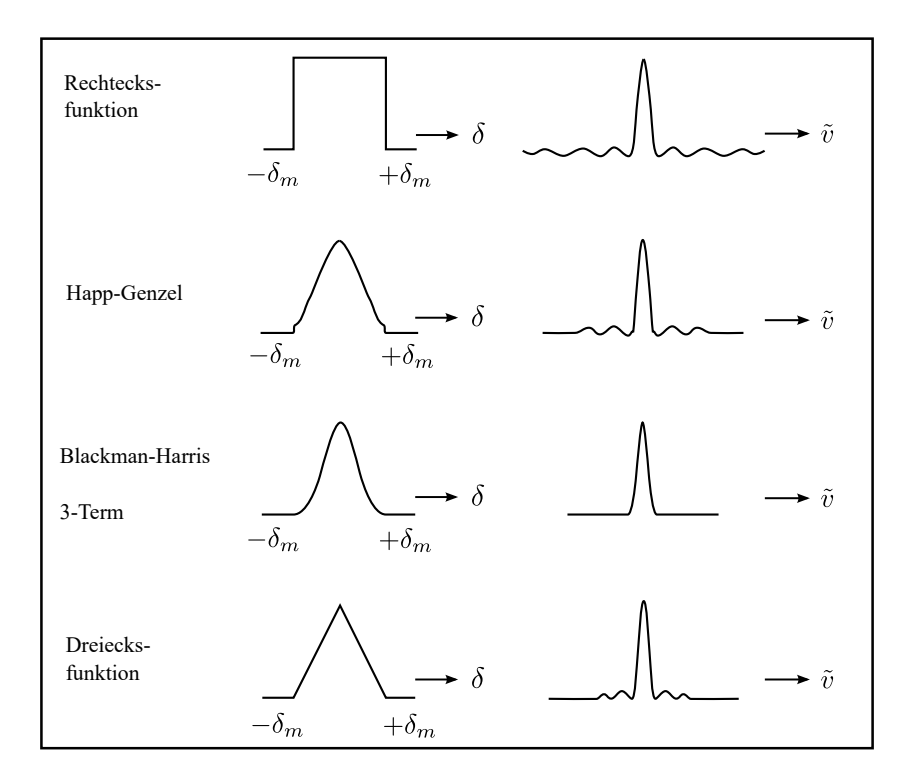

Abbildung 11: Beispiele fur verschiedene Apodisationsfunktionen und deren Auswirkun- ¨ gen auf das Interferogramm

### <span id="page-20-0"></span>A.1.5. Phasenkorrektur

Aus theoretischen Überlegungen<sup>[15](#page-20-1)</sup> wird ein zum Nullpunkt des Spiegelwegs völlig symmetrisches Interferogramm erwartet. Optische und elektrische Effekte bewirken jedoch, dass ein solches Interferogramm in der Realität nicht zwangsläufig beobachtet werden kann. In diesem Zusammenhang können zwei Beispiele angeführt werden, die veranschaulichen, warum eine Änderung der genannten Formeln erforderlich ist:

1. Das Interferogramm setzt sich aus diskreten Punkten zusammen. Dabei ist nicht gewährleistet, dass exakt bei  $\delta = 0$  ein Messpunkt aufgenommen wird. Daher kann das Interferogramm entlang der  $\delta$ -Achse um  $\epsilon$  verschoben sein. Damit würde für das Interferogramm gelten:

$$
S(\delta) = \int_{-\infty}^{+\infty} B(\tilde{\nu}) \cos(2\pi \tilde{\nu}) (\delta - \epsilon) d\tilde{\nu}
$$
 (23)

2. Des Weiteren können optische und elektronische Bauteile eine wellenzahlabhängige Phasenverschiebung  $\theta_{\tilde{\nu}}$  verursachen. Damit würde das Interferogramm folgender-

<span id="page-20-1"></span> $15$ <sub>vgl.</sub> Gleichungen (13) und (15)

maßen aussehen:

$$
S(\delta) = \int_{-\infty}^{+\infty} B(\tilde{\nu}) \cos(2\pi \tilde{\nu} \delta - \theta_{\tilde{\nu}}) d\tilde{\nu}
$$
 (24)

beziehungsweise (vgl. dazu [6])

$$
S(\delta) = \int_{-\infty}^{+\infty} B(\tilde{\nu}) \exp(-2i\pi \tilde{\nu} \delta) \exp(i\theta_{\tilde{\nu}}) d\tilde{\nu}.
$$
 (25)

 $S(\delta)$  und exp( $i\theta_{\tilde{\nu}}$ )  $B(\tilde{\nu})$  sind also durch die komplexe Fouriertransformation miteinander verknüpft. Daher liefert die komplexe Rücktransformation das Spektrum

$$
B'(\tilde{\nu}) := |B(\tilde{\nu})| \exp(i\theta_{\tilde{\nu}}) = \int_{-\infty}^{+\infty} S(\delta) \exp(-2\pi i \tilde{\nu} \delta) d\tilde{\nu}.
$$
 (26)

 $B'(\tilde{\nu})$  kann ebenfalls als Summe eines Real- und Imaginärteils geschrieben werden:

$$
B'(\tilde{\nu}) = \text{Re}(\tilde{\nu}) + i \text{ Im}(\tilde{\nu})
$$
\n(27)

Geht man nun davon aus, dass das Interferogramm symmetrisch zum Hauptpeak aufgenommen wurde, so kann der Betrag von  $B'(\tilde{\nu}) = |B(\tilde{\nu})| \exp(i\theta_{\tilde{\nu}})$  auf die folgende Art und Weise bestimmt werden:

$$
|B'(\tilde{\nu})| = \sqrt{\text{Re}(\tilde{\nu})^2 + \text{Im}(\tilde{\nu})^2}
$$
 (28)

Durch die Phasenkorrektur soll das wahre Spektrum  $B(\tilde{\nu})$  bestimmt werden. Da  $\theta_{\tilde{\nu}}$  sich nur langsam mit der Wellenzahl verändert, ist es möglich den Faktor  $e^{i\theta_{\tilde{\nu}}}$  zu faktorisieren. Damit gilt

$$
B(\tilde{\nu}) = B'(\tilde{\nu}) \exp(-i\theta_{\tilde{\nu}}) = \text{Re}(\tilde{\nu}) \cos(\theta_{\tilde{\nu}}) + i \text{ Im}(\tilde{\nu}) \sin(\theta_{\tilde{\nu}})
$$
(29)

Gleichung (29) stellt einen sogenannten Phasenkorrektur-Algorithmus für doppelseitige Interferogramme dar.

Wie oben erläutert, handelt es sich bei dem Phasenwinkel  $\theta_{\tilde{\nu}}$  um eine sich langsam mit der Wellenzahl verändernde Funktion. Aus diesem Grund besteht keine Notwendigkeit diesen bei einer hohen Auflösung zu messen. Folglich kann er aus einem kurzen symmetrisch aufgenommenen Interferogramm ermittelt werden und anschließend auf ein weitaus höher aufgelöstes Spektrum angewendet werden. Deshalb können asymmetrisch abgetastete Interferogramme verwertet werden, solange ein kurzes symmetrisch abgetastetes Interferogramm zur Verfugung steht, das den Phasenwinkel liefert. Diese Methode ¨ der Phasenkorrektur wurde von Mertz entwickelt und wird in den meisten FTIRs benutzt. Der Phasenwinkel berechnet sich wie folgt:

$$
\theta_{\tilde{\nu}} = \arctan\left(\frac{\text{Im}(\tilde{\nu})}{\text{Re}(\tilde{\nu})}\right) \tag{30}
$$

Damit kann das wahre Spektrum  $B(\tilde{\nu})$  berechnet werden [4].

#### <span id="page-22-0"></span>A.1.6. Vorteile der Fourierspektroskopie

Die FTIR-Spektroskopie weist wesentliche Vorteile gegenuber dispersiven Spektrosko- ¨ piemethoden auf. Im Folgenden werden die wichtigsten Vorteile dargelegt.

### Der "Jaquinot-Vorteil"

Ein dispersives Spektrometer ist durch die Verwendung von linearen Spalten charakterisiert, die die spektrale Auflösung bestimmen. Die FTIR-Spektroskopie ist auf solche Spalten nicht angewiesen. Durch die größeren Flächen der kreisförmigen Aperturen eines FTIR-Spektrometers wird ein größerer Strahlungsdurchsatz ermöglicht als bei den schmalen linearen Spalten von Gittergeräten. Diese Tatsache macht sich in einem um ca. zwei Zehnerpotenzen h¨oheren optischen Leitwert bemerkbar [7].

### Der "Connes-Vorteil"

Unter dem "Connes-Vorteil" versteht man die sehr hohe Wellenzahlgenauigkeit bei FTIR-Systemen. Diese Genauigkeit leitet sich daraus ab, dass die Spiegelposition für die FT mit höchster Präzision und in gleichen Abständen bestimmt werden muss. Als Referenz dient ein HeNe-Laser, der den Takt für die punktförmige Abtastung des Interferogramms angibt [7].

### Der "Multiplex-Vorteil"- oder "Fellget-Vorteil"

Das Spektrum  $S(\tilde{\nu})$  wird bei einem Gitterspektrometer direkt gemessen, indem die Intensität kontinuierlich in Abhängigkeit von den jeweiligen Wellenlängen (bzw. Wellenzahlen  $\tilde{\nu}$ ) aufgenommen wird. Bei einem FTIR-Spektrometer wird diese gleichzeitig als Momentaufnahme für den gesamten Spektralbereich aufgenommen. Dadurch wird das Rauschen des Detektors durch den gesamten Spektralbereich verteilt. Ein FTIR-Spektrum weist bei gleicher Messzeit ein um den Faktor 30 verbessertes Signal-Rausch-Verhältnis im Vergleich zum Spektrum, das mit einem dispersiven Spektrometer aufgenommen wurde, auf [7].

### <span id="page-22-1"></span>A.2. Tangentiales Grundlinienverfahren

Zur Bestimmung des OH-Gehaltes in Quarz-Gläsern wird das Lambert-Beersche Gesetz und das tangentiale Grundlinienverfahren benötigt. Das Lambert-Beersche Gesetz beschreibt die Absorption in Abhängigkeit von der Schichtdicke, der Molekulart und der Konzentration eines gelösten Stoffes. In der Exponentialform lautet es [7]:

$$
\Phi = \Phi_0 \cdot e^{-\varepsilon'cd}.\tag{31}
$$

Für den praktischen Einsatz ist jedoch eine andere Form des Gesetzes nützlich. Dazu wird Gleichung (31) logarithmiert [7].

$$
-\ln\left(\frac{\Phi}{\Phi_0}\right) = \varepsilon' \cdot c \cdot d\tag{32}
$$

In Gl. (31) und (32) bedeutet [7]  $\Phi_0$  Strahlungsfluss vor dem Durchgang durch die Probe, Φ ist der Strahlungsfluss nach der Probe, c die Konzentration in [mol/l], d steht für die Schichtdicke in [cm] oder [mm] und  $\epsilon$  bezeichnet den dekadischen Extinktionskoeffizienten. Der Ausdruck

$$
A = -\lg\left(\frac{\Phi}{\Phi_0}\right) = \varepsilon \cdot c \cdot d \tag{33}
$$

wird als Extinktion A bezeichnet. Um die Extinktion aus dem IR-Spektrum zu bestim-men, kann beispielsweise das tangentiale Grundlinienverfahren<sup>[16](#page-23-0)</sup> (vgl. Abb. 12) angewandt werden [7].

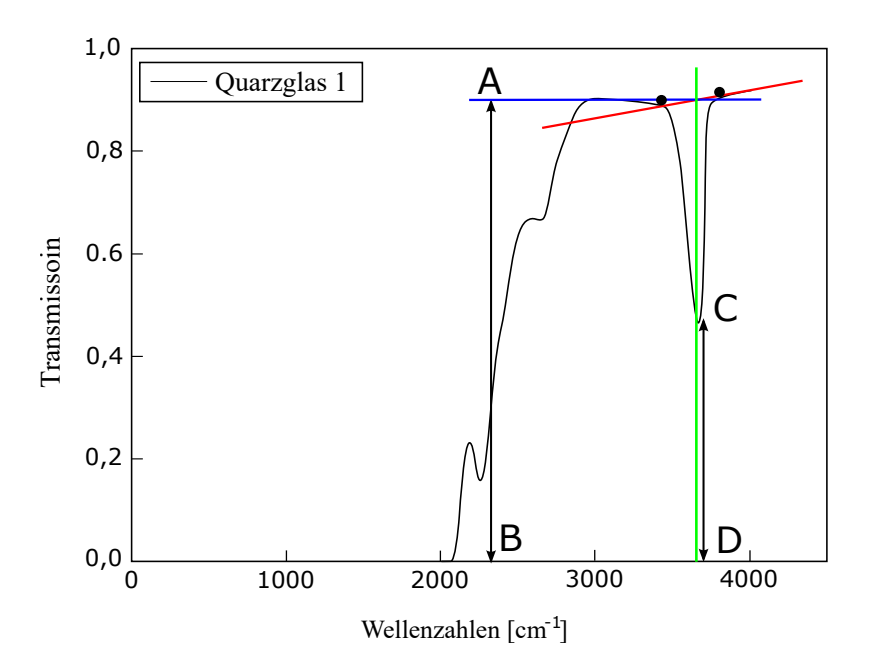

Abbildung 12: Bestimmung der Extinktion A nach den Grundlinienverfahren am Beispiel der ersten Quarzprobe.

Es werden rechts und links der ausgezeichneten Bande zwei Bezugspunkte gesetzt. Diese werden mit einer Linie, der sog. Grundlinie (rot), verbunden. Vom Maximum der Bande wird parallel zur Transmissionsachse eine Linie (grün) gezogen, die nach unten die Wellenzahlachse und nach oben die Grundlinie schneidet. Die Durchlässigkeitsdifferenz zwischen A und B wird als  $\Phi_0$  bezeichnet.  $\Phi$  bekommt man aus dem Abstand CD. Gemäß (32) kann die Extinktion bestimmt werden [7].

<span id="page-23-0"></span><sup>16</sup>Gilt als das am meisten praktizierte Verfahren

# <span id="page-24-0"></span>B. Anhang: Das FTIR-Spektrometer ALPHA

In diesem Kapitel wird das im F-Praktikum verwendete FTIR-Spektrometer ALPHA genauer erklärt.

### <span id="page-24-1"></span>B.1. ALPHA FTIR-Spektrometer

Beim ALPHA FT-IR-Spektrometer handelt es sich um eine neue Entwicklung der Firma BRUKER. Es wird mit einem Gewicht von  $\vert$  7 kg, einer Höhe von 15 cm, einer Breite von 20 cm und einer Lönge von 30 cm als kleinstes Labor-FTIR-Spektrometer der Welt bezeichnet.

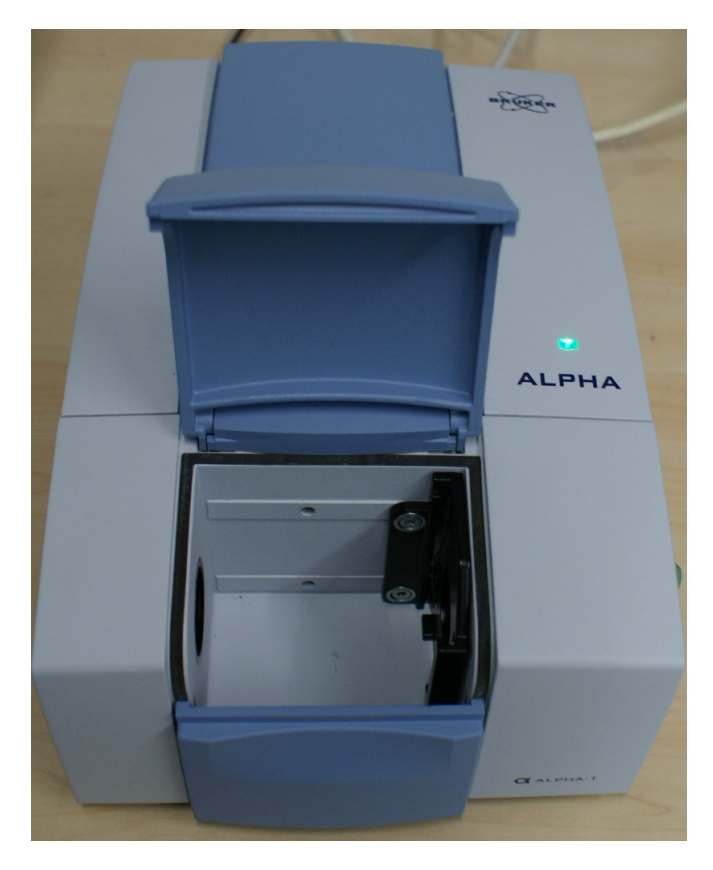

Abbildung 13: Das ALPHA FTIR-Spektrometer von BRUKER

Es zeichnet sich vor allem durch seine praktische Größe und einfache Handhabung aus. Das bew¨ahrte patentierte RockSolid Interferometer, das auch in den Bruker Optik Spektrometern zur Analytik in rauer Prozessumgebung Einsatz findet, macht das ALPHA ausgesprochen robust und unempfindlich gegenüber äußeren Einflüssen.

Die intuitive Mess- und Auswertesoftware OPUS/Mentor ist sehr leicht zu bedienen und auch für Neueinsteiger schnell zu erlernen.

## <span id="page-25-0"></span>B.2. Technische Spezifikationen

- Spektralbereich: 375 7 500 cm<sup>-1</sup>
- Auflösung: besser als  $2 \text{ cm}^{-1}$ ; optional besser als  $0.9 \text{ cm}^{-1}$
- Wellenzahlgenauigkeit: 0,01 cm<sup>−</sup><sup>1</sup>
- Signal-zu-Rausch-Verhältnis: 20.000 : 1, Peak-zu-Peak, 4 cm<sup>-1</sup> Auflösung, 1 Min.
- Interferometer: RockSolid, Goldspiegel, permanent justiert
- Quelle: Globar
- Detektor: Raumtemperaturdetektor DTGS
- Instrumentenqualifikation: Automatischer Instrumententest, integrierter Referenzstandard
- Verfügbare Messmethoden: Transmission, ATR, Reflexion
- $\bullet$  Abmessungen: 22 x 30 x 25 cm (B x T x H)
- Gewicht: 7 kg
- Temperaturbereich:  $18 35^{\circ}$ C
- Computer Interface: Ethernet
- Betriebssystem: Windows XP
- Spannungsversorgung:  $100 240$  VAC,  $50 60$  Hz,  $20$  W
- Software: OPUS/Mentor

# Literatur

- 1 Otfried Madelung, Semiconductors basic data. (Springer, Berlin [u.a.], 2. ed., 1996).
- 2 David R. Lide, CRC handbook of chemistry and physics. (CRC Press, Boca Raton [u.a.], 83. ed., 2002).
- 3 Wolfgang Wackerbauer, "Infrarot-Fourier-Spektroskopie zur Analyse von Gitterschwingungen." Zulassungsarbeit, (1992).
- 4 Mark Fox, Optical Properties of Solids. OXFORD UNIVERSITY PRESS, (Oxford, 2007).
- 5 S.D. Ganichev, "Infrared/Terahertz Physics Lectures." Vorlesung, (2009).
- 6 P.R. Griffiths und J.A. de Haseth, Fourier Transform Infrared Spectrometry. (Wiley, Hoboken, NJ, 2. ed., 2007).
- 7 W. Gottwald und G. Wacher, IR-Spektroskopie für Anwender. (Wiley-VCH, Weinheim [u.a.], 1997)